# **Inhaltsverzeichnis**

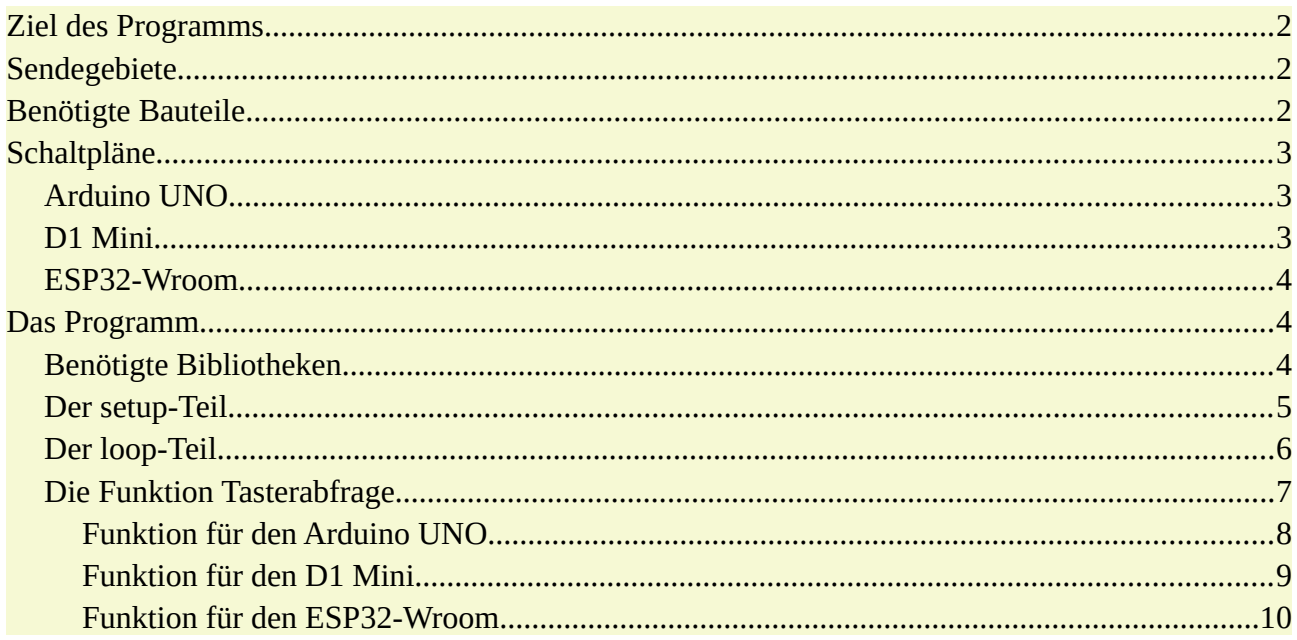

## <span id="page-1-2"></span>**Ziel des Programms**

**CO** 

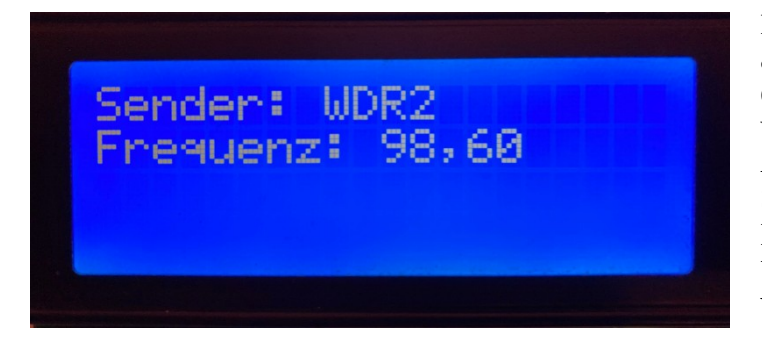

Mit dem Radiomodul TEA5767 soll ein analoges Radio gebaut werden. Ein Tastenpad erledigt die Senderwahl, der gewählte Sender wird auf einem LCD angezeigt. Außerdem kann der Sender auch über den Seriellen Monitor ausgewählt werden. Das Programm kann mit dem Arduino UNO, Wemos D1 Mini und dem ESP32- Wroom verwendet werden

## <span id="page-1-1"></span>**Sendegebiete**

Je nach Sendegebiet musst du die empfangbaren Sender herausfinden. Auf der Seite bandscan.de findest du eine nach Bundesländern aufgeschlüsselte Liste:

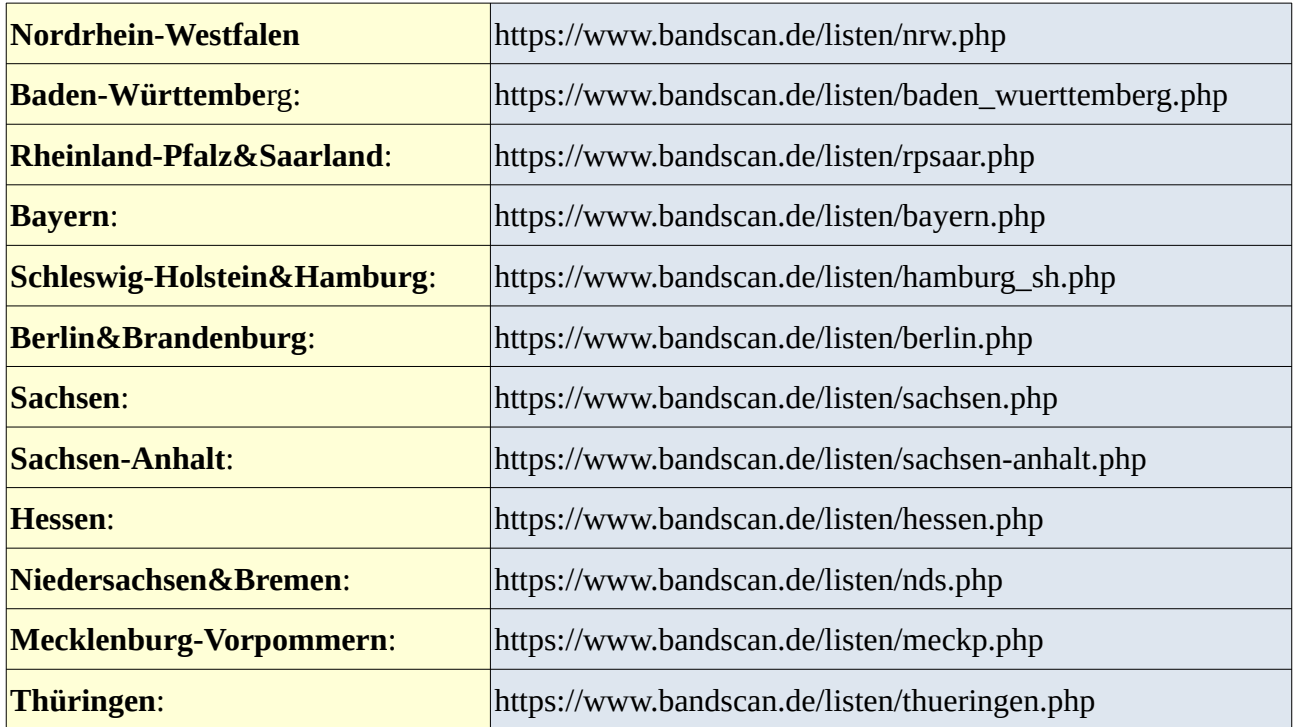

## <span id="page-1-0"></span>**Benötigte Bauteile**

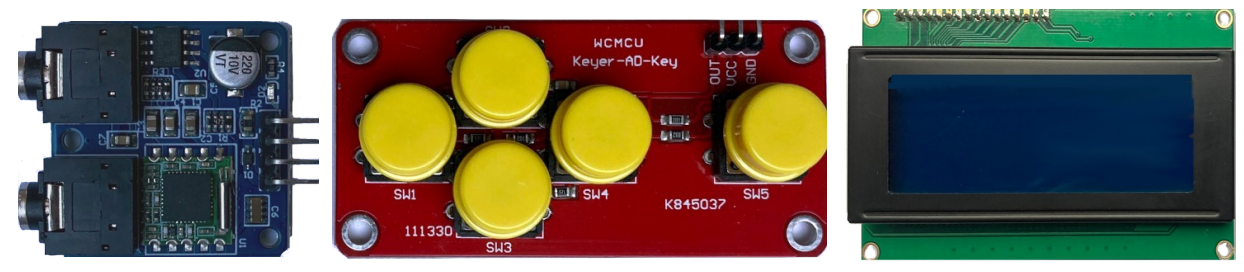

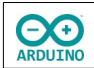

- TEA5767-Radiomodul
- $\rightarrow$  LCD 1602
- Tastenpad
- Leitungsdrähte

# <span id="page-2-2"></span>**Schaltpläne**

## <span id="page-2-1"></span>**Arduino UNO**

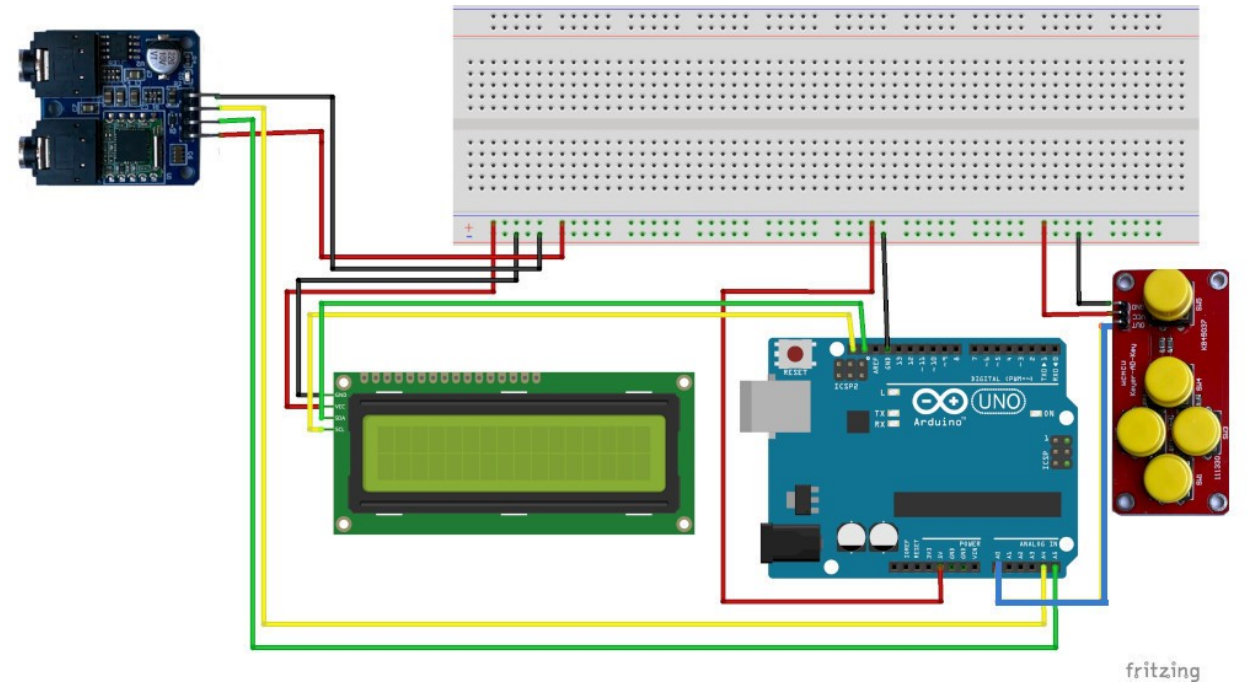

<span id="page-2-0"></span>**D1 Mini**

Der D1 Mini verfügt nur über einen I²C-Bus. Die Leitungsdrähte müssen daher auf das Steckbrett hinausgeführt werden.

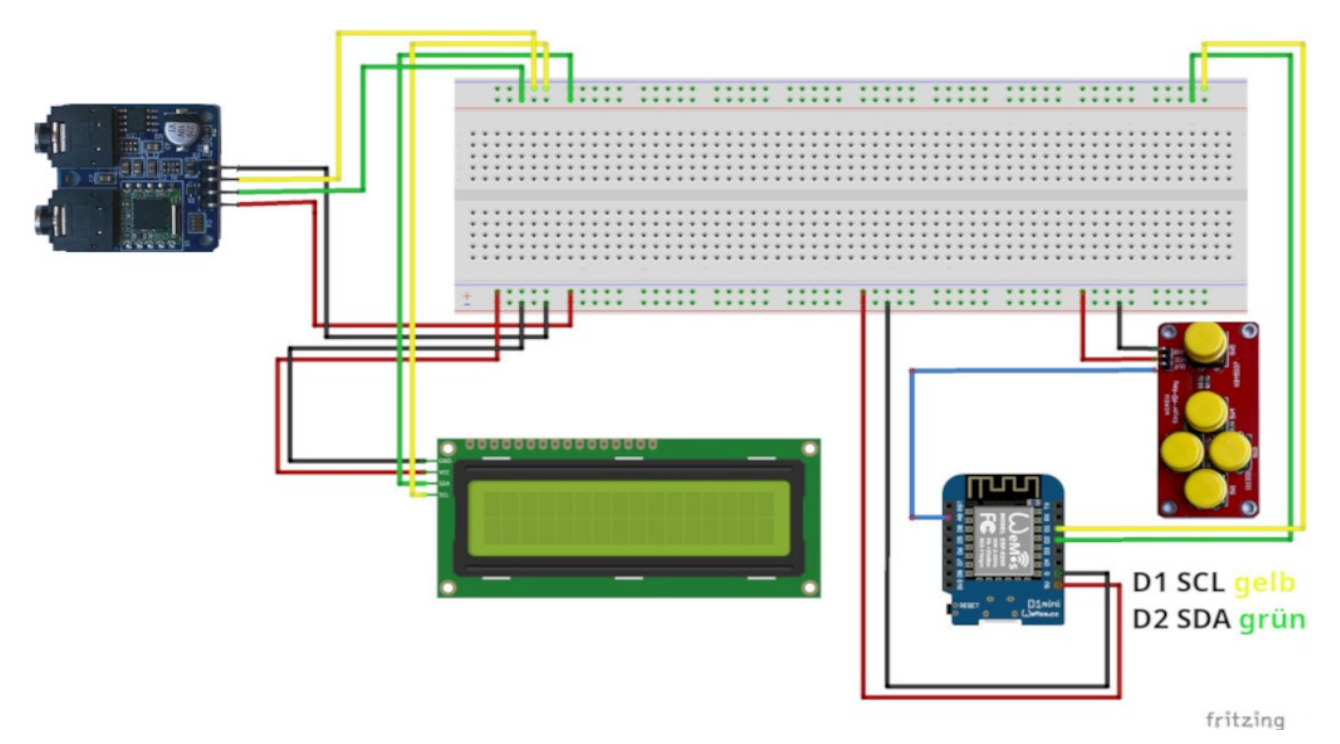

#### <span id="page-3-2"></span>**ESP32-Wroom**

**CO** 

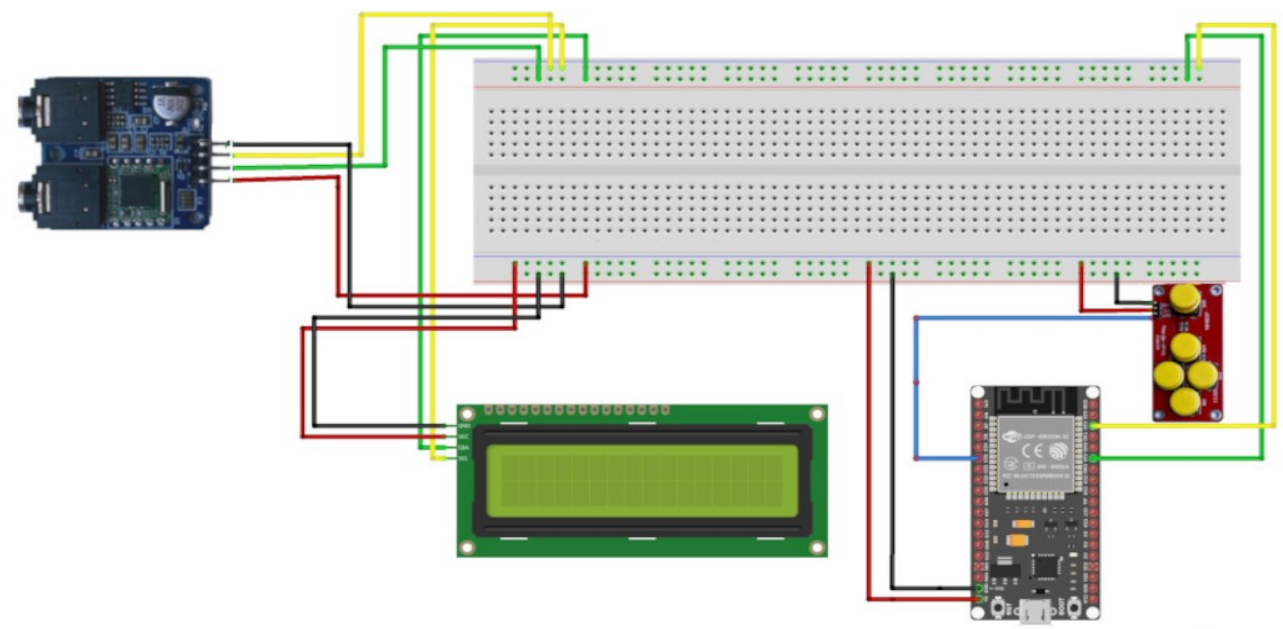

## <span id="page-3-1"></span>**Das Programm**

## <span id="page-3-0"></span>**Benötigte Bibliotheken**

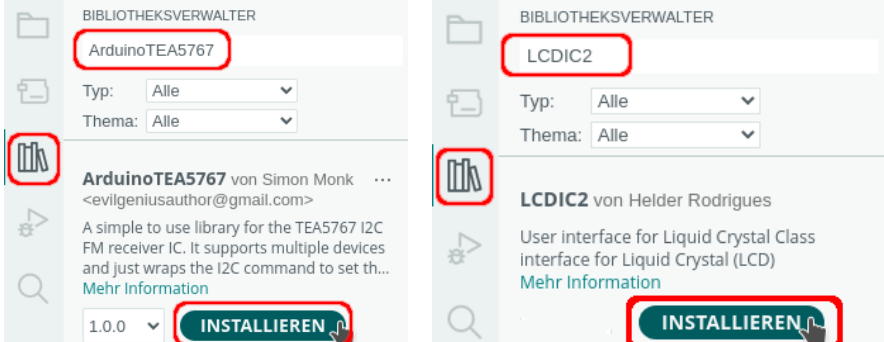

Benötigte Bibliotheken einbinden und Variablen definieren

```
# include "TEA5767Radio.h"
# include "Wire.h"
# include "LCDIC2.h"
// 4-zeiliges Display
LCDIC2 lcd(0x27, 20, 4);
// String für die Eingabe im Seriellen Monitor
String Eingabe;
// Name des Radios
TEA5767Radio radio = TEA5767Radio();
```
fritzing

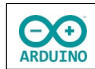

```
/*
   Senderliste Raum Köln
   1Live 87,6
   bigFM 104.9
   Deutschlandfunk 89,1
   Radio Berg 99.7
   Radio Köln 107.1
   RPR1 103.5
   SWR1 92.4
   SWR3 94.8
   SWR4 97.4
  WDR2 98.6
  WDR3 95.9
  WDR4 90,7
  WDR5 88.0
*/
// Anzahl der Sender
# define Anzahl 5
// Variable für den gewählten Sender
int SenderNummer;
// Namen der Sender, je nach dem Empfangsgebiet anpassen
String Senderliste[Anzahl] = 
{ 
 "WDR2 ", "1Live", "WDR4 ", "Radio Berg", "SWR3"
};
// Frequenzen der Sender, Dezimalpunkt beachten
float Frequenzliste[Anzahl]
{
  98.6, 87.6, 90.7, 99.7, 94.8
```
## <span id="page-4-0"></span>**Der setup-Teil**

};

```
void setup() 
{
   Wire.begin();
   Serial.begin(9600);
   // LCD starten
   lcd.begin();
   // Cursor "verstecken"
   lcd.setCursor(false);
}
```
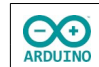

### <span id="page-5-0"></span>**Der loop-Teil**

```
void loop() 
{
  // Tasten des Tastenpads abfragen
  SenderNummer = Tasterabfrage();
  // -1 -> keine Taste gedrückt
  if (SenderNummer !=-1)
  {
     // Namen und Frequenz des gewählten Senders anzeigen
     lcd.clear();
     radio.setFrequency(Frequenzliste[SenderNummer]);
     lcd.setCursor(0, 0);
     lcd.print("Sender: " + Senderliste[SenderNummer]);
     lcd.setCursor(0, 1);
     // . durch , ersetzen
    String Frequenz = String(Frequenzliste[SenderNummer]);
     Frequenz.replace(".", ",");
     lcd.print("Frequenz: " + Frequenz);
  }
  // auf serielle Eingabe warten
 while (Serial.available() > 0)
   {
     // Eingabe im Seriellen Monitor lesen
     String Eingabe = Serial.readStringUntil('\n');
     // letztes Zeichen entfernen
    Eingabe.substring(0, Eingabe.length() - 1);
     // Eingabe in Großbuchstaben umwandeln 
     // Groß- und Kleinschreibung der Eingabe möglich
    Eingabe.toUpperCase();
     // Eingabe abfragen -> Zählung beginnt mit 0
     // Namen der Sender anpassen
    if (Eingabe == "WDR2") {
       SenderNummer = 0;
     }
     if (Eingabe == "1LIVE") 
     {
      SenderNummer = 1;
     }
```

```
if (Eingabe == "WDR4")
   {
    SenderNummer = 2;
   }
   if (Eingabe == "RADIOBERG") 
  \{SenderNummer = 3;
   }
  if (Eingabe == "SWR3")
   {
     SenderNummer = 4;
   }
   // Namen und Frequenz des gewählten Senders anzeigen
   lcd.clear();
   radio.setFrequency(Frequenzliste[SenderNummer]);
   lcd.setCursor(0, 0);
   lcd.print("Sender: " + Senderliste[SenderNummer]);
   lcd.setCursor(0, 1);
   // . durch , ersetzen
   String Frequenz = String(Frequenzliste[SenderNummer]);
   Frequenz.replace(".", ",");
   lcd.print("Frequenz: " + Frequenz);
   Serial.println("Sender: " + Senderliste[SenderNummer]);
   Serial.println("Frequenz: " + Frequenz);
 }
 // String Eingabe leeren
Eingabe = ";
```
## <span id="page-6-0"></span>**Die Funktion Tasterabfrage**

}

**CO** 

Das Tastenpad am Anschluss A0 gibt einen Wert zwischen 0 und 1023 (D1 0 bis 1024) zurück. Dieser Wert wird in der Variable Analogwert gespeichert. Je nach dem ermittelten Wert wird der Sender (Sendernummer) festgelegt. Leider verlaufen die die abgefragten Werte für den Arduino UNO und den D1 Mini sehr unterschiedlich.

Beim ESP32 gibt es eine Besonderheit: der ADC-Wandler arbeitet mit einer Auflösung von 12 Bit. Die digitalen Werte befinden sich zwischen 0 und 4095.

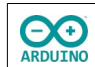

#### <span id="page-7-0"></span>**Funktion für den Arduino UNO**

```
int Tasterabfrage()
{
  int Analogwert = analogRead(AO);
   // kurzes delay() -> doppelten Tastendruck so weit wie möglich verhindern
   delay(200);
   /* 
      A0 gibt je nach Taster einen Wert aus
      über den Seriellen Monitor wird dieser Wert angezeigt
      und kann dann eventuell angepasst werden
   */
   // für die Anzeige des Werts Kommentarzeichen entfernen
   // Serial.println(Analogwert);
   switch (Analogwert)
   {
     // links
     case 0 ... 20:
      SenderNummer = 0;
       break;
     // oben
     case 30 ... 60:
      SenderNummer = 1;
       break;
     // unten
     case 70 ... 120:
       SenderNummer = 2;
       break;
     // rechts
     case 150 ... 200:
       SenderNummer = 3;
       break; 
      // rechts außen
      case 300 ... 400:
       SenderNummer = 4;
       break;
     // keine Taste gedrückt
     default:
       return -1;
   }
```

```
 // gedrückte Taste zurückgeben
   return SenderNummer;
}
```
#### <span id="page-8-0"></span>**Funktion für den D1 Mini**

 $\Theta$ ARDUINO

```
int Tasterabfrage()
{
  int Analogwert = analogRead(A0);
   // kurzes delay() -> doppelten Tastendruck so weit wie möglich verhindern
   delay(200);
   /* 
      A0 gibt je nach Taster einen Wert aus
      über den Seriellen Monitor wird dieser Wert angezeigt
      und kann dann eventuell angepasst werden
   */
   // Serial.println(Analogwert);
   switch (Analogwert)
  \left\{ \right. // links
     case 0 ... 20:
      SenderNummer = 0;
       break;
     // oben
     case 30 ... 80:
      SenderNummer = 1; break;
     // unten
     case 100 ... 150:
      SenderNummer = 2;
       break;
     // rechts
     case 200 ... 300:
       SenderNummer = 3;
       break; 
     // rechts außen
      case 500 ... 600:
      SenderNummer = 4; break;
```

```
 // keine Taste gedrückt
     default:
       return -1;
   }
   // gedrückte Taste zurückgeben
   return SenderNummer;
}
```
**A** RDUINO

#### <span id="page-9-0"></span>**Funktion für den ESP32-Wroom**

```
int Tasterabfrage()
{
  int Analogwert = analogRead(35);
   // kurzes delay() -> doppelten Tastendruck so weit wie möglich verhindern
   delay(200);
   /* 
      G35 gibt je nach Taster einen Wert aus
      über den Seriellen Monitor wird dieser Wert angezeigt
      und kann dann eventuell angepasst werden
   */
   // Serial.println(Analogwert);
   switch (Analogwert)
   {
     // links
     case 0 ... 50:
      SenderNummer = 0;
       break;
     // oben
     case 100 ... 200:
       SenderNummer = 1;
       break;
     // unten
     case 300 ... 700:
       SenderNummer = 2;
       break;
     // rechts
     case 900 ... 1200:
       SenderNummer = 3;
       break;
```

```
 // rechts außen
      case 1800 ... 2500:
       SenderNummer = 4;
       break;
     // keine Taste gedrückt
     default:
       return -1;
   }
   // gedrückte Taste zurückgeben
   return SenderNummer;
}
```
**CO**<br>ARDUINO

Hartmut Waller [\(hartmut-waller.info/arduinoblog](https://hartmut-waller.info/arduinoblog/ukw-radio-mit-dem-tea5767-modul/)) Letzte Änderung: 30.11.23